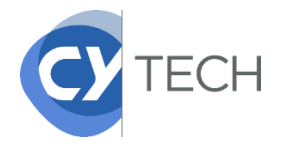

# **PROCÉDURE CRÉATION DE COMPTE E-CANDIDAT**

**La création du compte e-candidat est obligatoire pour les étudiants admis via les concours CCINP, GalaxYSup, AFI 24 et Oscar Monde**. C'est ce qui va permettre au service des inscriptions de créer un laissez-passer vous autorisant à procéder à votre inscription administrative en ligne.

## **Etape 1 : Création du compte E-Candidat**

Cliquez sur le lien ci-dessous pour créer votre compte :<https://ecandidat.cyu.fr/#!candidatCreerCompteView> Une fois sur cette page, cliquez sur créer un compte

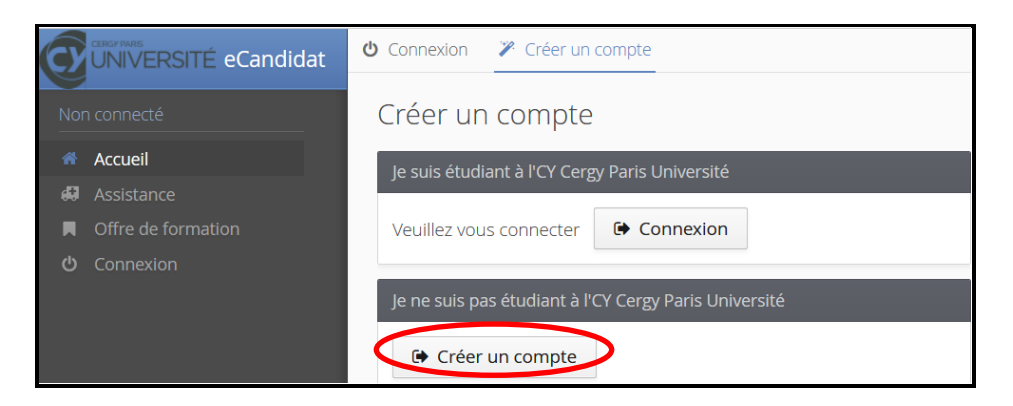

Une page de création de compte s'ouvre, veuillez remplir les champs demandés et enregistrer à la fin.

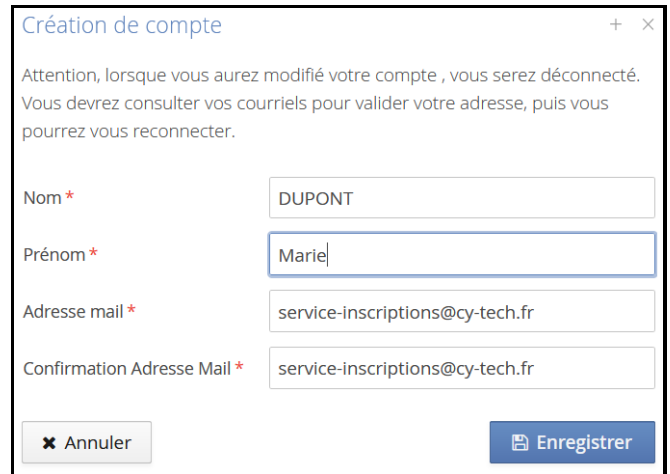

#### **Etape 2 : Validation et création définitive de votre compte**

Vous allez recevoir un mail vous invitant à valider votre compte (regardez dans vos spams / indésirables)**.** Vous devez cliquer sur le lien précisé dans le mail.

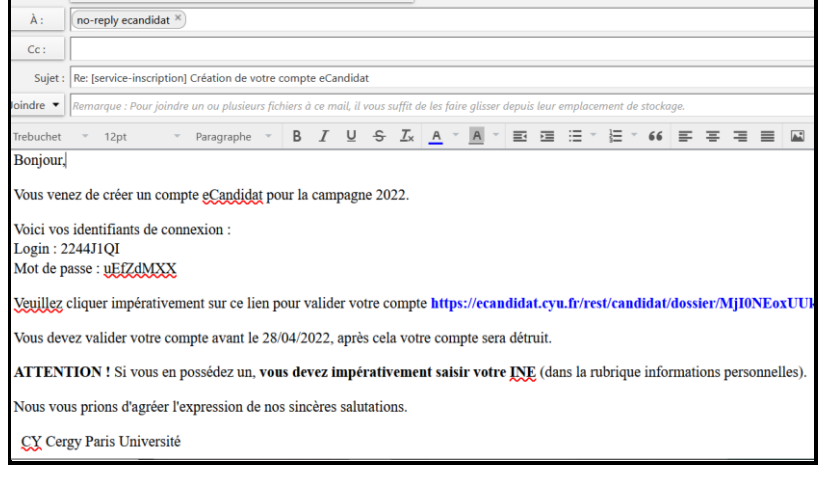

## **Etape 3 : Connexion et remplissage de vos informations**

Une fois votre espace personnel validé, vous devez vous connecter à e-candidat en utilisant les identifiants de connexion reçus dans le mail pour compléter vos informations personnelles.

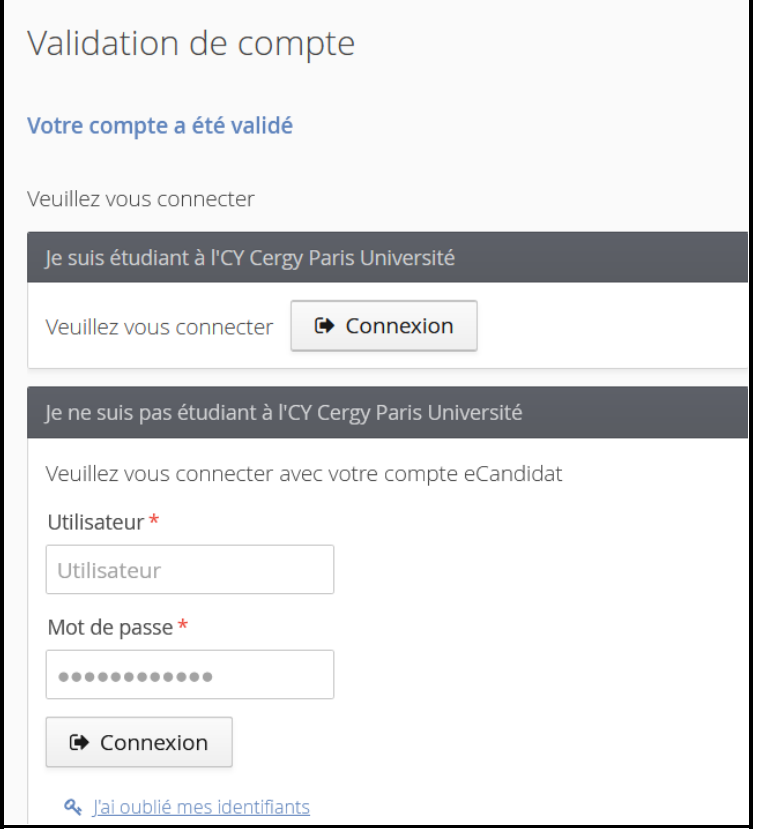

Vous devez **impérativement renseigner les éléments suivants** : informations perso, adresse, baccalauréat.

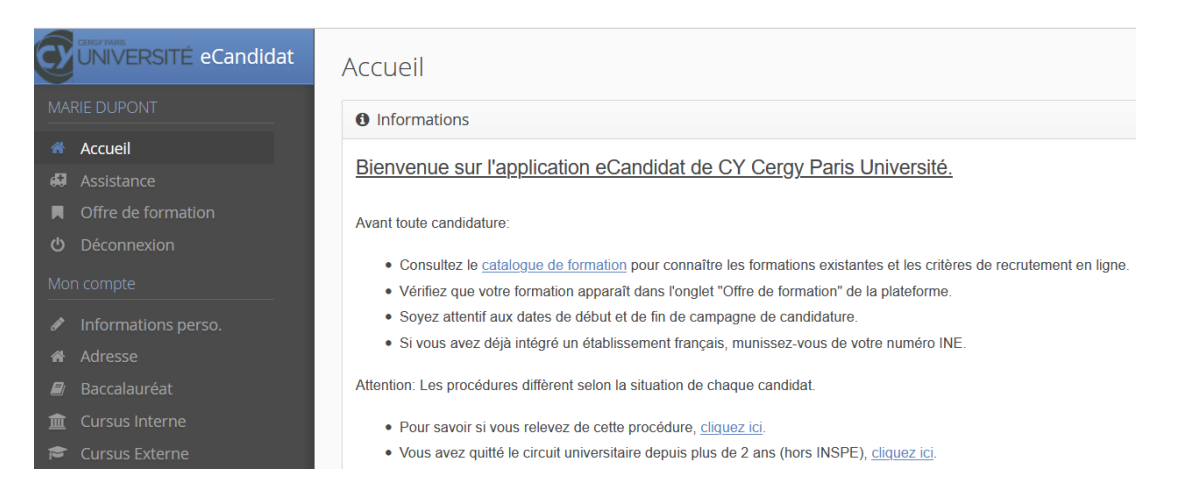

## **Etape 4 : Enregistrer vos informations.**

A l'issue de la validation de votre compte e-candidat, le service des inscriptions de CY Tech en sera informé par un mail automatique et pourra vous indiquer la marche à suivre pour vous inscrire administrativement sur notre plateforme en ligne.